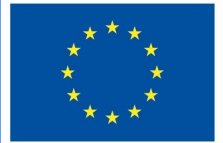

**Funded by** the European Union

# DigiProf-Project

2.3. Wie kann man im VLE Feedback geben?

## **DigiProf**

### **DigiProf** Feedbackplanung

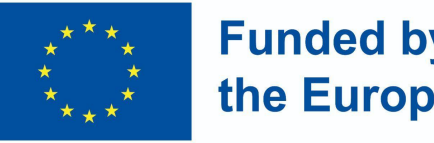

**Funded by** the European Union

Moodle ermöglicht die Erstellung einer der folgenden Feedback-Möglichkeiten innerhalb des Studiengangs:

- **● Dozent zum Studierenden während der Aufgabe**
- **● Dozent an den Studierenden nach** Beendigung der **Aufgabe** (gemäß den Bewertungskriterien der Aufgabe)
- **● Dozent für Studierendengruppen** während der Aufgaben
- **● Dozent an die Studierendengruppen nach** Abschluss der Aufgaben (gemäß den Bewertungskriterien der Aufgabe)
- **● Studierenden an Studierenden** während der Aufgabe
	- **● Studierende an Studierende** nach Abschluss der Aufgaben (gemäß den Bewertungskriterien der

#### **DigiProf Funded by** the European Union Feedback: Dozent - an Studierenden (oder Gruppen von Studierenden) während der Aufgabe

- In einem VLE ist es möglich, den Fortschritt der Aufgabe zu überwachen, wenn die Aufgabe so geplant und mit den Studierenden vereinbart wurde
- Zum Beispiel gemeinsam erstellte Dokumente (mit Identifizierungstools, z. B. Microsoft Office 365 oder Google-Tools, nachdem Sie sich mit Ihren Konten angemeldet haben)

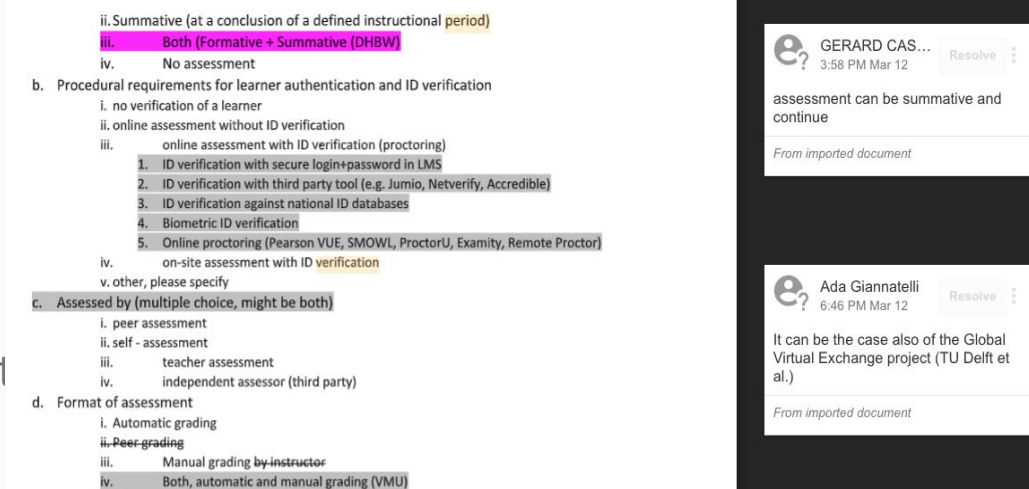

#### **DigiProf Funded by** the European Union Feedback: Dozent - an den Studierenden nach Beendigung der Aufgabe (entsprechend den Bewertungskriterien)

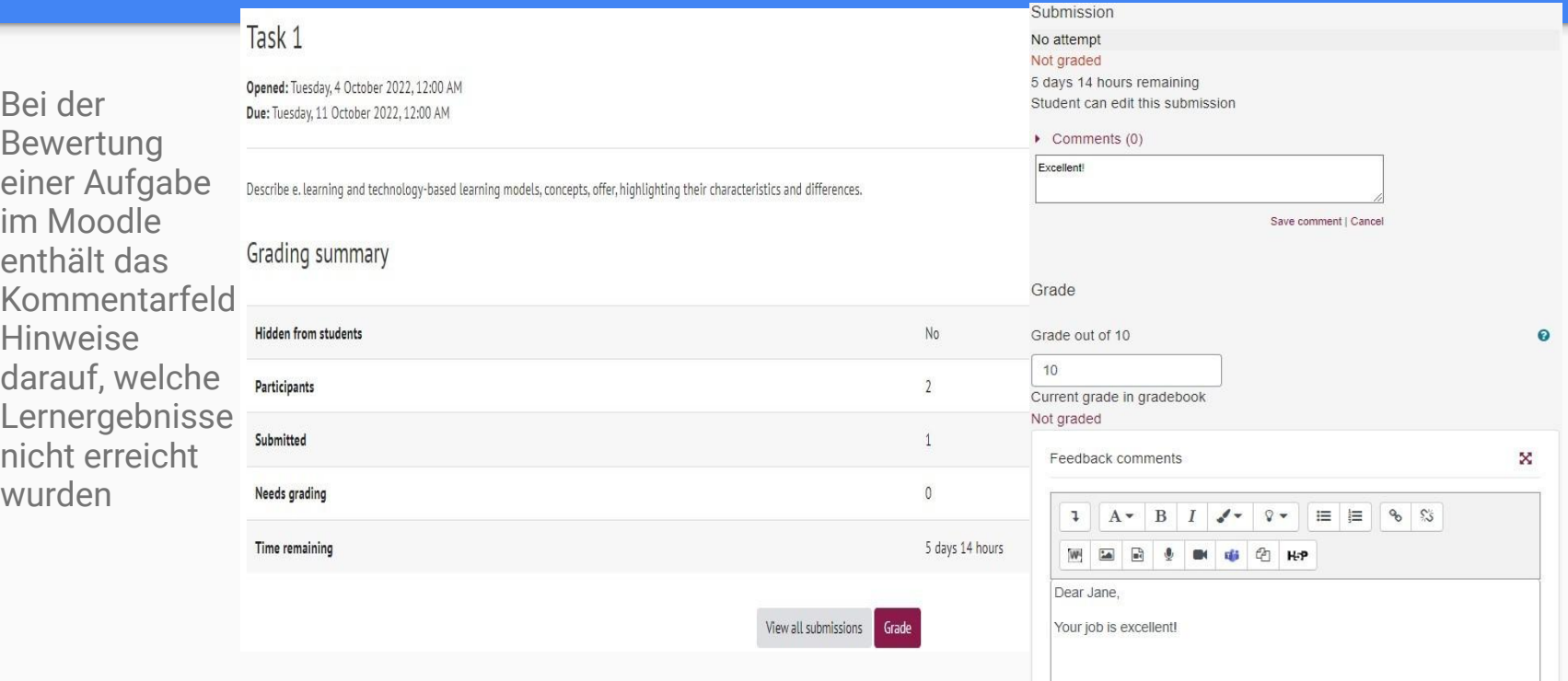

### **DigiProf**

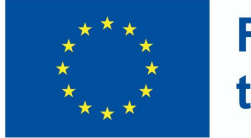

#### **Funded by** the European Union

#### Messung des Fortschritts

- Die Dozenten sollten überprüfen, ob die Studierenden sich erfolgreich in die Moodle-Umgebung eingeloggt und die Aktivitäten abgeschlossen haben
- Das Verhalten der Studierenden, die die Aktivitäten nicht abgeschlossen haben, kann mit den Lerndaten-Analysetools in der Moodle-Umgebung analysiert werden

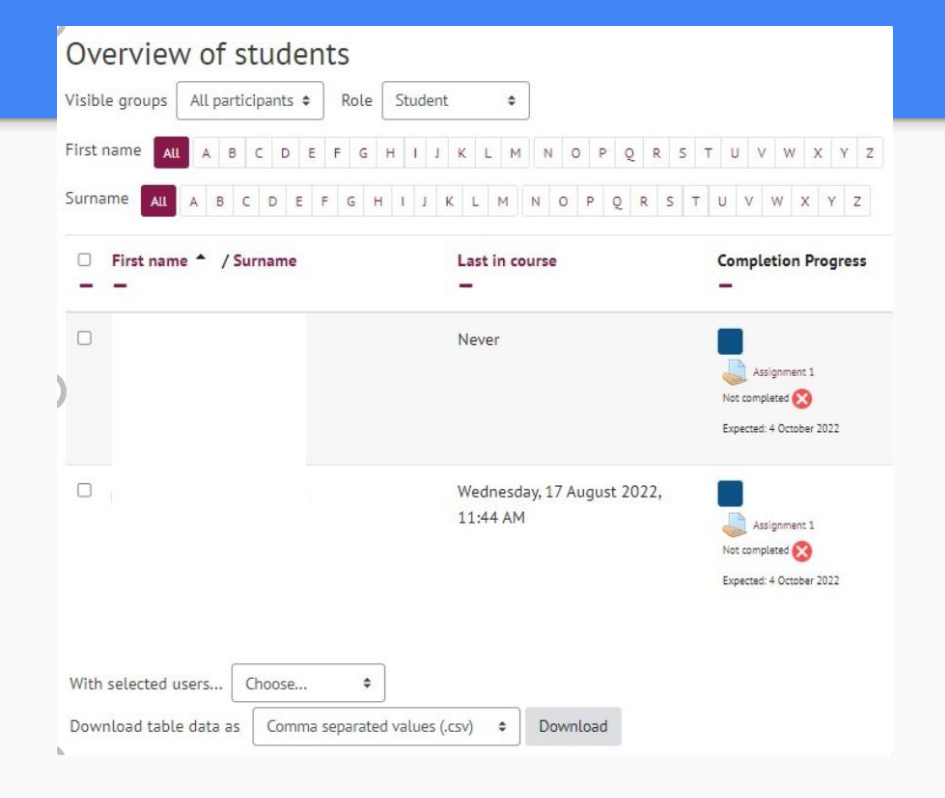

### **DigiProf** Rückmeldung an Studierende während der Aufgabenstellung

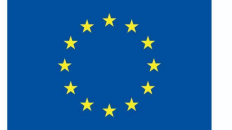

**Funded by** the European Union

● Beispiel: Moodle-Aktivität "Workshop"

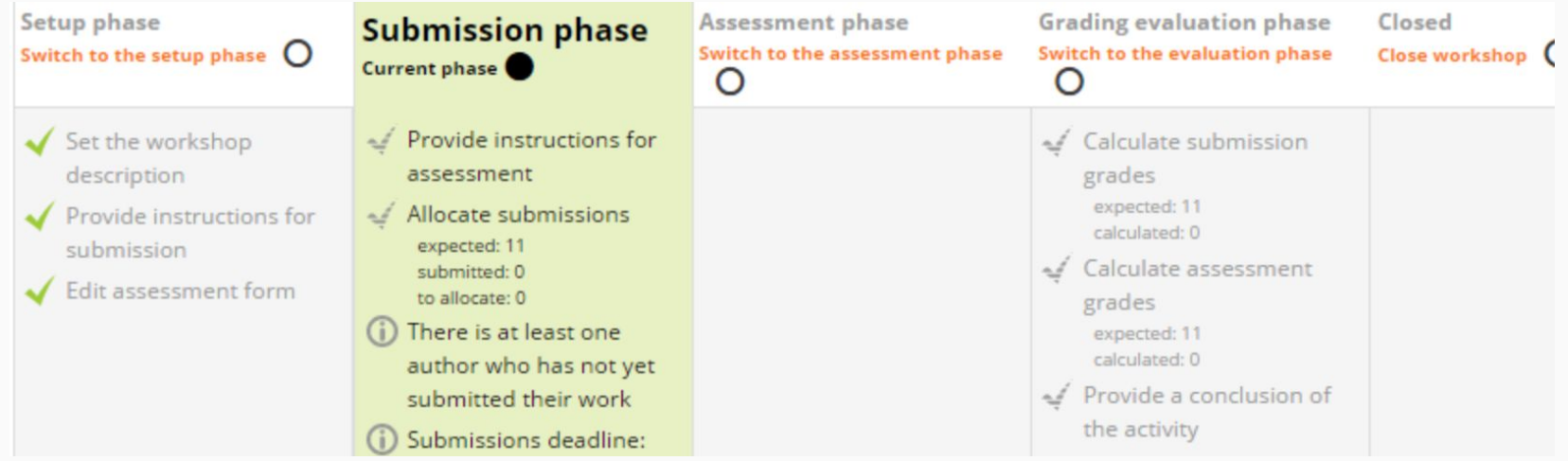